# **Software**<sup>46</sup>

## **webMethods EntireX**

**EntireX CentraSite Integration**

Version 9.5 SP1

November 2013

# webMethods EntireX

This document applies to webMethods EntireX Version 9.5 SP1.

Specifications contained herein are subject to change and these changes will be reported in subsequent release notes or new editions.

Copyright © 1997-2013 Software AG, Darmstadt, Germany and/or Software AG USA, Inc., Reston, VA, USA, and/or its subsidiaries and/or its affiliates and/or their licensors..

The name Software AG and all Software AG product names are either trademarks or registered trademarks of Software AG and/or Software AG USA, Inc. and/or its subsidiaries and/or its affiliates and/or their licensors. Other company and product names mentioned herein may be trademarks of their respective owners.

Detailed information on trademarks and patents owned by Software AG and/or its subsidiaries is located at http://documentation.softwareag.com/legal/.

Use of this software is subject to adherence to Software AG's licensing conditions and terms. These terms are part of the product documentation, located at http://documentation.softwareag.com/legal/ and/or in the root installation directory of the licensed product(s).

This software may include portions of third-party products. Forthird-party copyright notices and license terms, please referto "License Texts, Copyright Notices and Disclaimers of Third-Party Products". This document is part of the product documentation, located at http://documentation.softwareag.com/legal/ and/or in the root installation directory of the licensed product(s).

#### **Document ID: EXX-EEXXCENTRASITEINTEGRATION-95SP1-20140628**

### **Table of Contents**

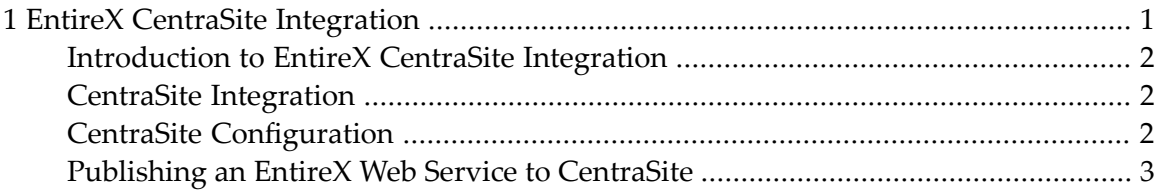

#### <span id="page-4-0"></span> $\mathbf{1}$ **EntireX CentraSite Integration**

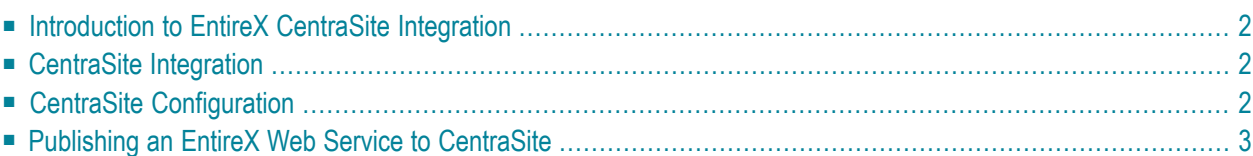

See also *Administering the EntireX XML/SOAP Listener* in the UNIX and Windows administration sections.

#### <span id="page-5-0"></span>**Introduction to EntireX CentraSite Integration**

Web services created with EntireX can be published to CentraSite. CentraSite offers enhanced registry functionality, and also repository functionality that enables you to store Web services artifacts and register interdependencies for impact analysis.

The information that is published to CentraSite is the EntireX Web service, using JAXR.

The EntireX Web services archive (AAR file) is stored in CentraSite's repository (WebDAV) according to the folder structure of the Eclipse project containing the service. The WSDL of the service is stored at the same location. This is the WSDL that is displayed in the browser after deployment.

<span id="page-5-1"></span>See *[Publishing](#page-6-0) an EntireX Web Service to CentraSite*.

#### **CentraSite Integration**

<span id="page-5-2"></span>If CentraSite is installed in your system, additional features for the integration of the results of your work with EntireX Web services are available. With this version you can publish your EntireX Web services to CentraSite. For this purpose it is necessary to install the CentraSite Eclipse plugins.

### **CentraSite Configuration**

#### **To create the CentraSite connection**

- 1 Start Eclipse if it is not already running.
- 2 Choose **Window** > **Preferences**.
- 3 In the preferences, choose **CentraSite** > **Connections**.

Add or edit the connection to your CentraSite.

#### <span id="page-6-0"></span>**Publishing an EntireX Web Service to CentraSite**

#### **To publish a Web service to CentraSite**

**Note:** Publishing an EntireX Web service to CentraSite is only possible after deploying the service archive (AAR file) to Web Services Stack runtime. To publish a Web service, the Web Services Stack runtime must be available.

Choose **Web Services Stack > Register Web Service Package** from the context menu of the EntireX service archive (AAR file). A wizard page **Publish to CentraSite** appears.

- 2 Complete the user credentials if necessary.
- 3 Select the desired Organisation for which the services are to be published.
- 4 The **Deployment** screen appears. Here you can specify the location where the Web service was deployed to.
- 5 Choose **Finish** to publish the service.